## 3.3.2 入札通知書の受理

発注者が「入札通知書」を発行すると、受注者は「入札通知書」を受理・確認することができます。 「入札通知書」の受理・確認をするには、「調達案件一覧」画面に該当する案件を表示する必要があります。 該当案件を表示するには、「調達案件検索」画面または「簡易調達案件検索」画面にて条件を指定し、「調達案件 一覧」画面を表示してください。

※調達案件検索の操作方法は、「2.2 調達案件の検索」を参照してください。

(1)「調達案件一覧」画面から、「入札通知書」画面を表示します。

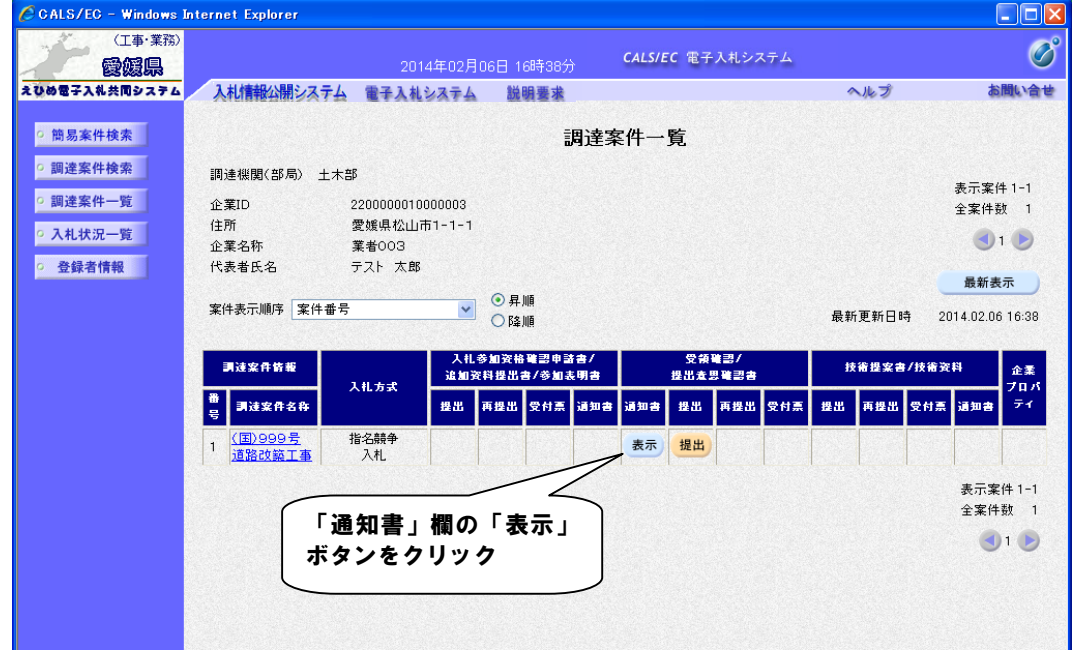

(2)「入札通知書」の内容を確認します。

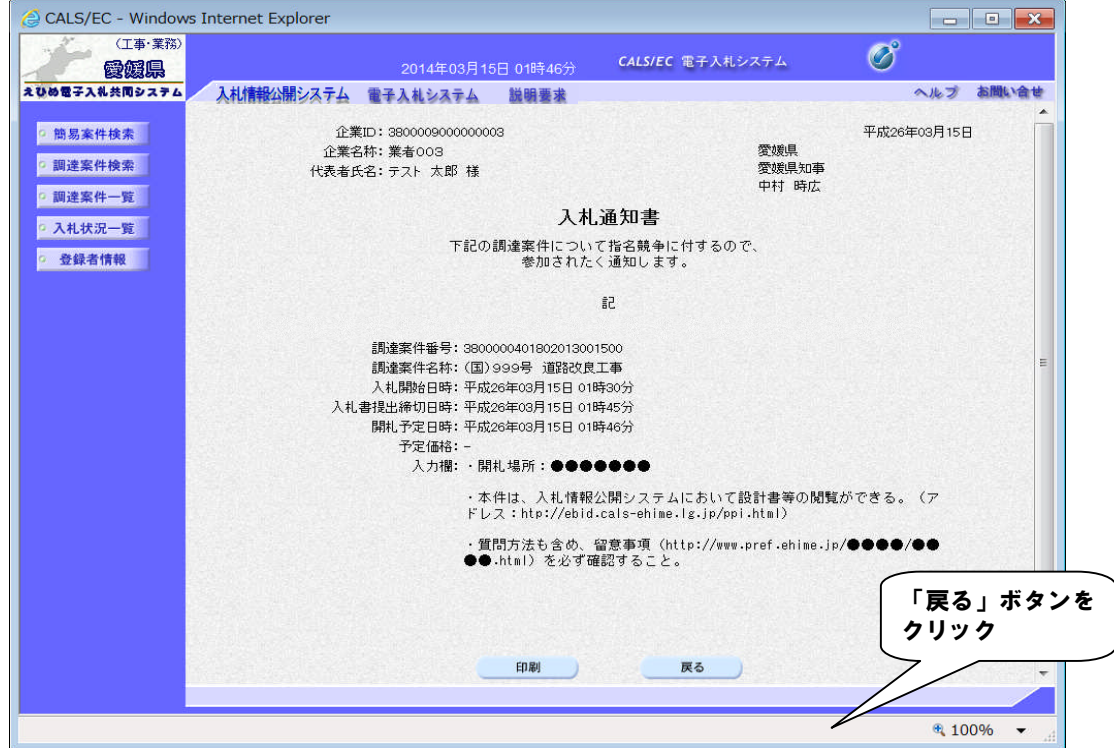